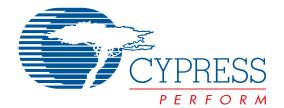

# PTG Programming Kit

#### **Features**

- Supports Field-programmable Clock Generators
- CY2077FS, CY2077FZ, CY22050F, CY22150F, CY22381F, CY22392F, CY22393F, CY22394F, CY22395F, CY25100F, CY25200F, CY25701F,CY25702F CY23FP12, CY26049, and CY27EE16
- · Allows quick and easy prototyping
- · Compact design for ease of portability
- Easy to use Microsoft<sup>®</sup> Windows<sup>®</sup> 95, 98, NT, 2K, ME, XP-compatible interface
- User-friendly CyberClocks™ or CyberClocks Online software for JEDEC file development

#### CY3672-PRG Kit Contents

- · Parallel port cable
- · AC/DC adapter
- · Quick start guide
- User manual

# CY3672-FTG Development Kit Contents in Addition to CY3672-PRG Contents

Three Sockets: CY3695, CY3698, CY3699

# CY3672-USB Kit Contents in Addition to CY3672-PRG Contents

- USB Driver CD ROM
- USB Cable

### **Functional Description**

The CY3672 programming kit enables any user with a PC to quickly and easily program Field-programmable Clock Generators. The only set-up requirements are a power connection and either a parallel port or USB port (CY3672-USB) connection with the PC, as shown in *Figure 2*.

Using CyClocksRT™, (embedded in CyberClocks software) or CyberClocks Online, users can configure their parts to a given specification and generate the corresponding JEDEC file. In addition, CyClocksRT software provides PPM optimization and power calculations.

The JEDEC file is then loaded into CY3672 software that communicates with the programmer. The CY3672 software has the ability to read and view the EPROM table from a programmed device. The programming flow is outlined in *Figure 1*.

#### Set Up

#### Hardware

The CY3672 programming kit has a very simple set-up procedure. As shown in *Figure 2*, only two connections are required. The programmer must be connected to a PC through either a parallel port or USB port (CY3672-USB) and must receive power through the AC/DC adapter that gets hooked up to your standard 110V/220V wall outlet. When using the parallel port, make sure the parallel port settings on your computer is ECP or EPP. CY3672-PRG or CY3672-USB are the programming base unit that can be ordered separately with any individual socket adapter.

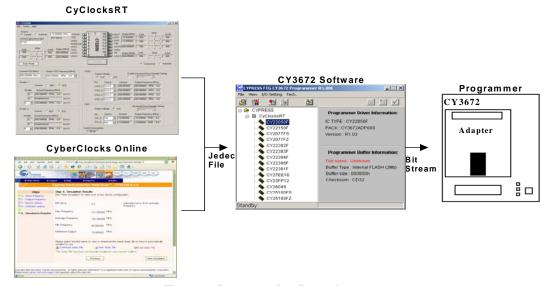

Figure 1. Programming Procedure

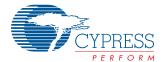

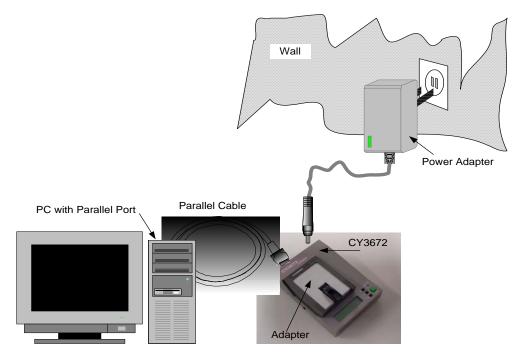

Figure 2. CY3672 Programming Kit Set-up

Figure 2 is a close-up of the socket and illustrates the correct orientation for placing the device into the socket. Pin1 should always be in the lower left corner, as shown in Figure 3.

#### Software

Setting up the software is just as easy as setting up the hardware. Download the latest revisions of CyberClocks and CY3672 programmer software off of our web site at www.cypress.com. To install CyberClocks, unzip the file, then simply run the set-up file in the CyberClocks folder. It will prompt the user for a few questions and then self-installs.<sup>[1]</sup>

CyberClocks Online, which is a web based software, is available on-line through user registration. It configures spread spectrum clock generators, such as CY25100.

To install the CY3672 software, first run SETUP.EXE to install necessary DLLs to the windows registry. Once this is done, run CY3672\*.EXE to launch.

When the CY3672 programmer is used for the first time, it is required to be in "TYPE" mode. This mode is set by pushing the arrow keys on the programmer until you see "TYPE" displayed on the LCD screen.

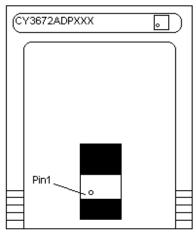

Figure 3. Device Orientation

#### Note:

1. Be sure to check for software updates at http://www.cypress.com/support.

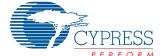

#### **Quick Start Guide**

Go through the following steps to properly configure and use the CY3672.

1.

- a. If you are using a parallel port, make sure your parallel port setting is ECP or EPP in your PC Bios settings.
   Connect the power supply and hook up the parallel port to your computer and programmer.
- b. If you are using a USB port, insert the drive files CD, connect the power supply, and connect the USB cable to the programmer and PC. The PC will detect the new hardware, follow the wizard and search for suitable driver from the CD-ROM.
- c. Use the programmer arrow buttons to set the programmer LCD display to "TYPE"

2.

 a. Install CyberClocks or register on-line for SSCG products configuration software, CyberClocks Online, at www.cyberclocksonline.com<sup>[2]</sup>

- Install the CY3672 software, which is available on Cypress website at www.cypress.com, onto your computer.
- 3. Use CyberClocks or CyberClocks online to generate a JEDEC file for the device you wish to program.
- Open up the CY3672 software: go to Start Menu->Programs->Cypress->CY3672 or the location where the software was installed.
- Double click on the device that you wish to program under the CYPRESS->CyClocksRT menu on the left side of the screen, see Figure 4.
- Click on the "Start" button at the bottom of the popup window, see Figure 5.
- 7. Browse to and select the JEDEC file which you created earlier in step 4 and click on "Open".
- 8. Click "Yes" when the Upload Message screen pops up.
- Once you see "Complete..." on the status bar at the bottom
  of the window click on the "Program IC" icon at the top right
  of the window (see figure below).
- 10. When you see a window with "Socket 1... Program OK." pop up you have successfully programmed a device. [3]

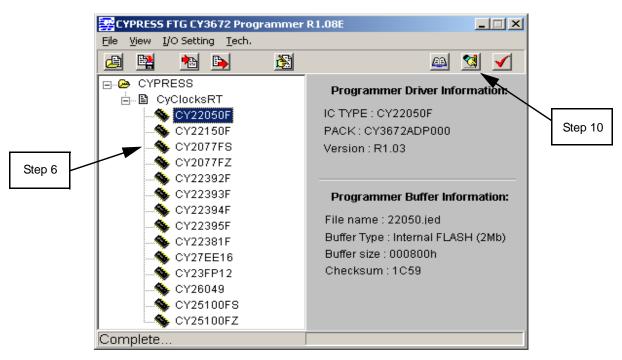

Figure 4. CY3672 Software, Device Selection Page

#### Note:

- 2. Registration process for the CyberClocks Online:
  - a. Go to CyberClocks Online website
  - b. Fill out the registration form. You need to have a valid e-mail address consists of a work-related e-mail.
  - c. Make sure to check the "non-standard devices" box in the registration form
  - d. Enter your cypress contact person.
  - e. The approval process can take up to 48 hours.
  - f. Upon the approval, the user will receive an e-mail indicating that the request has been successfully processed.
- 3. For more detailed information on all the functions of the software and programmer, please see the user manual.

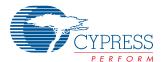

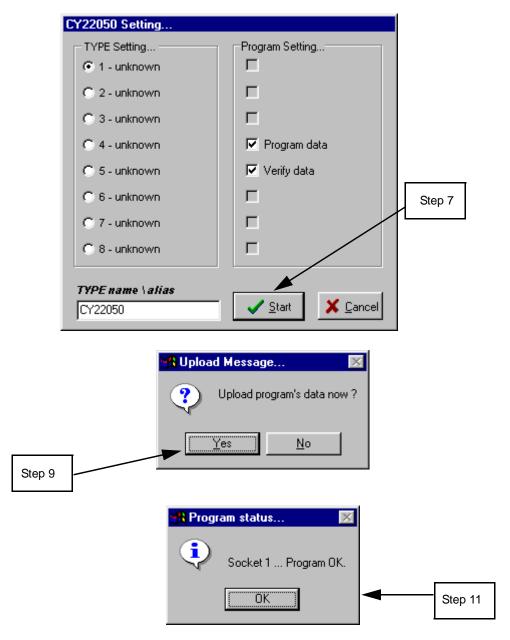

Figure 5. CY3672 Software, Programming Sequence

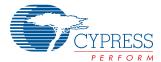

#### **Sockets**

To order additional sockets for the other devices listed below, please contact your local Cypress FAE or go to http://www.onfulfillment.com/cypressstore and click on "Timing Technology." *Table 1* below lists the available sockets and their corresponding devices and configuration software.

**Table 1. Available Sockets** 

| Socket Part Number | Socket Label | Programming Device                     | Configuration Software |
|--------------------|--------------|----------------------------------------|------------------------|
| CY3695             | CY3672ADP000 | CY22050F, CY22150F                     | CyberClocks            |
|                    |              | CY25200F                               | CyberClocks Online     |
| CY3696             | CY3672ADP001 | CY2077FS                               | CyberClocks            |
| CY3697             | CY3672ADP002 | CY2077FZ                               | CyberClocks            |
| CY3698             | CY3672ADP003 | CY22392F, CY22393F, CY22394F, CY22395F | CyberClocks            |
| CY3699             | CY3672ADP004 | CY22381F                               | CyberClocks            |
| CY3690             | CY3672ADP008 | CY25100ZCF                             | CyberClocks Online     |
| CY3691             | CY3672ADP009 | CY25100SCF                             | CyberClocks Online     |
| CY3692             | CY3672ADP006 | CY23FP12                               | CyberClocks            |
| CY3693             | CY3672ADP007 | CY26049                                | CyberClocks            |
| CY3694             | CY3672ADP005 | CY27EE16                               | CyberClocks            |
| CY3613             | CY3672ADP013 | CY25701FJXC                            | CyberClocks Online     |
| CY3724             | CY3672ADP021 | CY25701FLXC                            | CyberClocks Online     |
| CY3617             | CY3672ADP016 | CY25702FJXC                            | CyberClocks Online     |
| CY3618             | CY3672ADP017 | CY25702FXCT                            | CyberClocks Online     |

### **Ordering Information**

| Ordering Code | Package description                    | Operating Voltage |
|---------------|----------------------------------------|-------------------|
| CY3672        | FTG Development Kit                    | 110V/220V         |
| CY3672-PRG    | FTG Programmer                         | 110V/220V         |
| CY3672-USB    | FTG Programmer with USB Support        | 110V/220V         |
| CY3690        | CY25100ZCF Socket Adapter (TSSOP)      | N/A               |
| CY3691        | CY25100SCF Socket Adapter (SOIC)       | N/A               |
| CY3692        | CY23FP12                               | N/A               |
| CY3693        | CY26049                                | N/A               |
| CY3694        | CY27EE16                               | N/A               |
| CY3695        | CY22050F, CY22150F, CY25200F           | N/A               |
| CY3696        | CY2077FS                               | N/A               |
| CY3697        | CY2077FZ                               | N/A               |
| CY3698        | CY22392F, CY22393F, CY22394F, CY22395F | N/A               |
| CY3699        | CY22381F                               | N/A               |
| CY3613        | CY25701FJXC                            | N/A               |
| CY3724        | CY25701FLXC                            | N/A               |
| CY3617        | CY25702FJXC                            | N/A               |
| CY3618        | CY25702FXCT                            | N/A               |

Microsoft and Windows are registered trademarks of Microsoft Corporation. CyberClocks and CyClocksRT are trademarks of Cypress Semiconductor Corporation. All product and company names mentioned in this document are the trademarks of their respective holders.

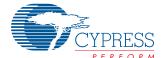

\*F

404668

See ECN

## **Document History Page**

Document Title: CY3672 PTG Programming Kit Document Number: 38-07409 Orig. of REV. ECN NO. **Issue Date** Change **Description of Change** 114456 07/24/02 CKN New data sheet \*A 118435 12/05/02 CKN Removed CD containing CyClocksRT software, CY3672 programmer interface software, data sheet Added Quick Start Guide under kit contents Updated paragraph two of Functional Description to include information on new software CyberClocks \*B 127454 09/05/03 RGL Added CY3690, CY3691, CY3692, CY3693 and CY3694 socket adapters Added Quick Start Guide \*C RGL 223822 See ECN Added the registration process for the CyberClocks Online Fixed the ordering information to match the DevMaster Added CY25200F Socket Adapter Added CY3613 Socket for CY25701F Device RGL \*D 270030 See ECN \*E 390555 See ECN **RGL** Added CY3617 socket for CY25702FJXC Added CY3618 socket for CY25702FXCT

RGL

Added CY3672-USB Programmer Information

Added CY3724 Socket Adapter for CY25701FLXC